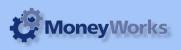

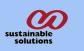

# **Job Quote Performance Report**

Can Run Performance of Active Jobs whose Product Type is Resource and also evaluates the Performance of the Job Quoted.

# What it does

This report can produce the performance report of all active Jobs, whose product type is resource and type is expenses

### **Installing report**

To install the report see the installation instructions at http://tinyurl.com/yj9m8mp

### Select the report from the Moneyworks Report menu

Choose Job Quote Performance from the report menu

| Reports                      | Window       | Help      | Tx:<br>Rx: | 0.0KB/s<br>0.0KB/s |
|------------------------------|--------------|-----------|------------|--------------------|
| Index to Reports             |              |           |            | жI                 |
| Job Quote Performance.crep   |              |           |            | ٦ж٦                |
| Audit                        |              |           |            |                    |
| 🚞 Fatbubble                  |              |           |            | •                  |
| Finance report               |              |           |            |                    |
| 🖺 Job Quote Performance.crep |              |           |            |                    |
| 🔲 VAT                        |              |           |            | •                  |
| 🐴 Bala                       | nce Sheet    |           |            |                    |
| 🚞 Casł                       | n            |           |            | •                  |
| 🚞 Contacts Database          |              |           |            | •                  |
| 🚞 Foreign Currency           |              |           |            | •                  |
| 🚞 General Ledger             |              |           |            | •                  |
| 🚞 Job Costing Reports        |              |           |            | •                  |
| 🖆 Ledger Report              |              |           |            |                    |
| 🚞 Product Database           |              |           |            | •                  |
| 🚞 Profit & Loss              |              |           |            | •                  |
| 🖺 Profit & Loss Comparison   |              |           |            |                    |
| 🖺 Profit & Loss for Month    |              |           |            |                    |
| 🐴 Profi                      | it & Loss fo | or Year t | o Dat      | e                  |
| 🚞 Purc                       |              |           |            | •                  |
| 🐴 Quic                       |              |           |            |                    |
| Receivables & Payables       |              |           |            | •                  |
| Sales                        |              |           |            | •                  |
| Session Reports              |              |           |            | •                  |
| Stock Reports                |              |           |            | •                  |
| 🐴 Trial Balance              |              |           |            |                    |
| 🖄 VAT Guide (Nepal)          |              |           |            |                    |
| 🐴 VAT                        | Report       |           |            |                    |

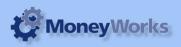

## Set report options

No need of setting the report options. Run all the Jobs whose status is Active and Product type is Resource

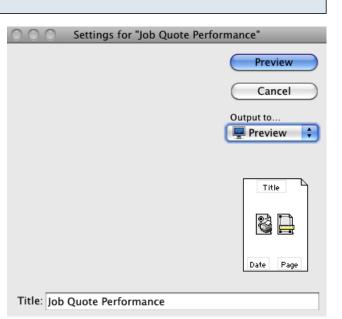

#### To preview the report:

Choose **preview** from the **Output to** popup menu and click the **preview** button.

#### **Report Columns:**

- 1. Job Number: Shows Job Code.
- 2. Description: Job Description.
- 3. Quoted Fee: Quoted Fee from Job detail.
- 4. Total Time Billed: Shows total time billed(in amount) to customer.
- 5. Quoted Fee Remaining: Difference of Quoted Fee and Total Time Billed .
- 6. Quoted Fee Remaining (%): Shows Quoted Fee Remaining in %.
- 7. WIP (Value of Time Pending): Shows Pending items, to be billed to Customer .
- 8. Quoted Fee Remaining Less WIP: Difference
- between Column 5 and Column 7.

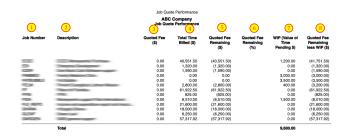

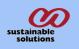